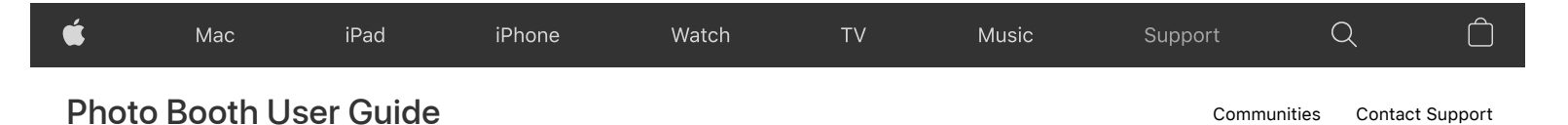

## Photo Booth User Guide

for macOS Big Sur

Q Search the user guide

[Table of Contents](https://support.apple.com/guide/photo-booth/toc)  $\bigoplus$ 

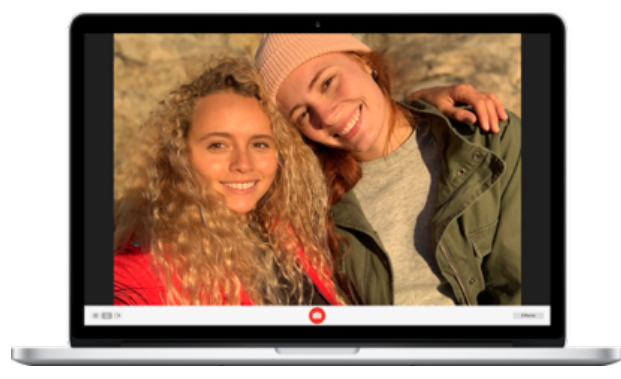

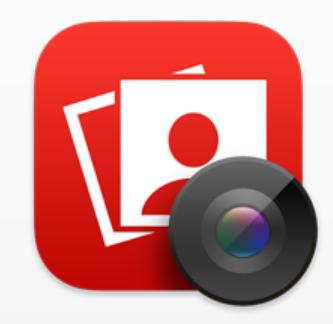

Date Accessed and Printed: December 16, 2020 URL: https://support.apple.com/ guide/photo-booth/welcome/mac

## Capture the moment

Quickly create a new profile picture, take a selfie, or shoot a video with your friends. Just open Photo Booth and smile for the camera.

[How to take a photo or video](https://support.apple.com/guide/photo-booth/take-a-photo-or-record-a-video-pbhlp3714a9d/11.0/mac/11.0) >

## Put your best face forward

Once you capture the shot you want, share it. Send your photos by text message or email, or use AirDrop to share them with someone nearby.

[How to share photos and videos](https://support.apple.com/guide/photo-booth/share-photos-and-videos-pbhl9e53b62a/11.0/mac/11.0) >

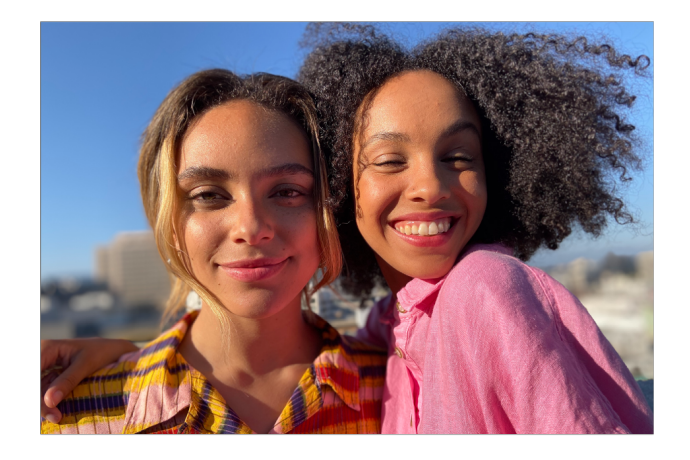

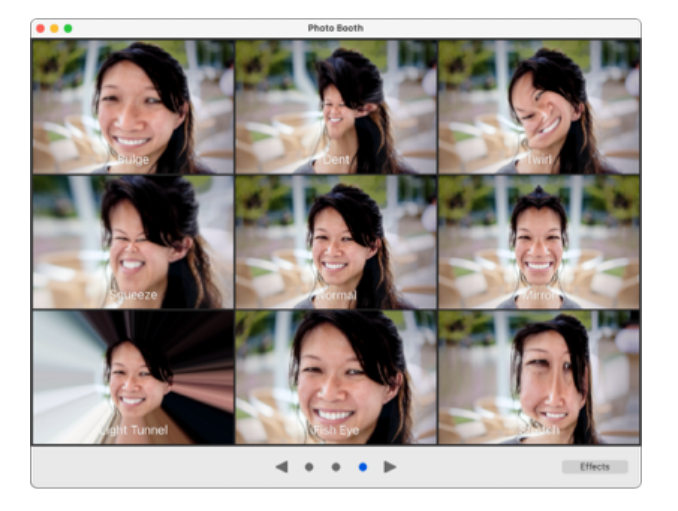

## Express yourself

Need a comic profile pic? Apply an effect to a Photo Booth photo and give yourself just the turned-up nose, bug eyes, or balloon head you want.

[How to apply an effect](https://support.apple.com/guide/photo-booth/apply-effects-pbhl9df7dfbb/11.0/mac/11.0) >

To explore the Photo Booth User Guide, click Table of Contents at the top of the page, or enter a word or phrase in the search field.

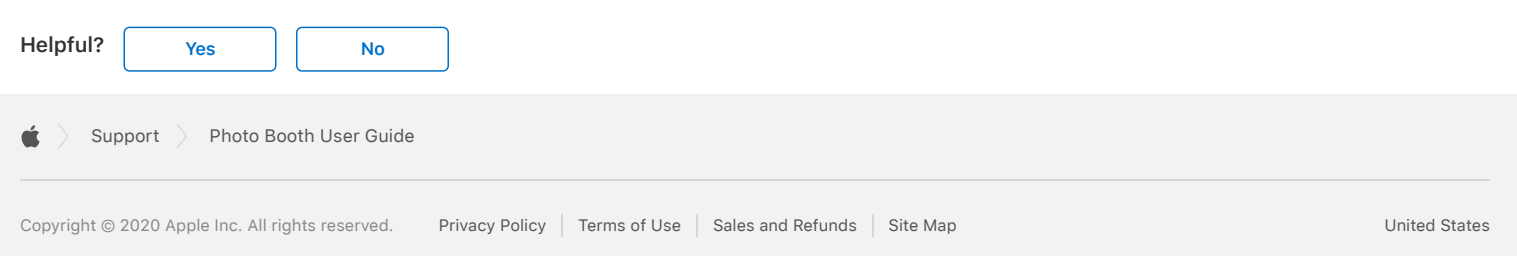